## **Raport z zajęć Laboratoria 1 – Praca zdalna**

**Akademia Górniczo Hutnicza im. Stanisława Staszica w Krakowie**

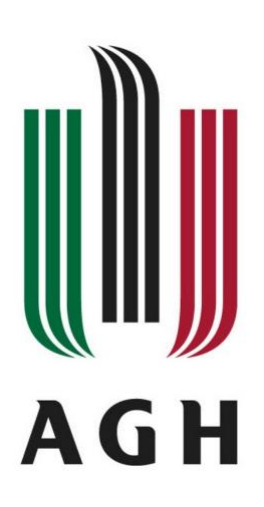

**Nazwa przedmiotu:**

Sieci komputerowe i bazy danych

**Raport wykonał:**

Piotr Cykowski, 400007

## **Koordynator przedmiotu:**

Piotr Kurowski, dr inż.

## **1. Wprowadzenie**

Pierwsza część zajęć została poświęcona na omówienie środowiska Linux, w którym będziemy pracować na przedmiocie. Korzystanie z protokołu SSH do pracy zdalnej na serwerze zajęciowym, wyjaśnienie zasad szyfrowania komunikacji za pomocą kluczy ssh, jak i generowanie tych

kluczy i wykorzystanie ich, podstawowe komendy oraz poruszanie się programie Putty (terminalu SSH dla systemów Windows).

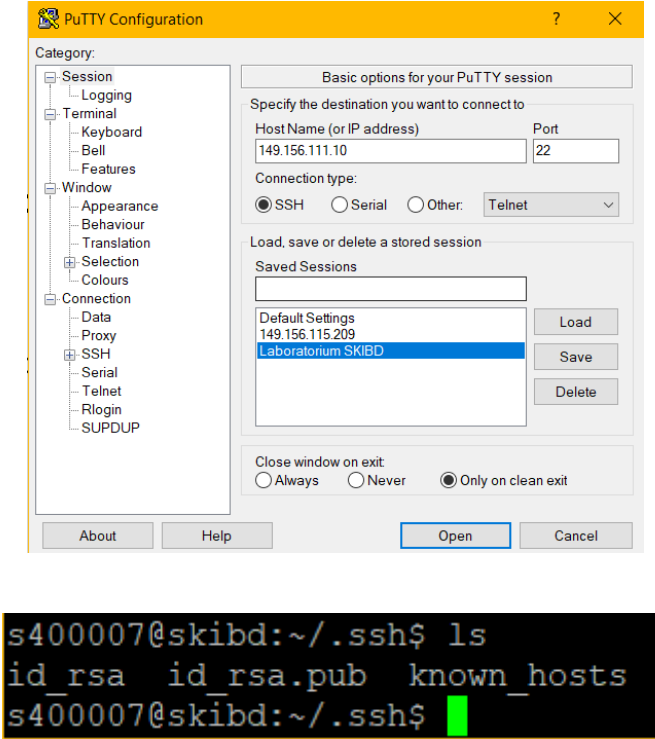

**2. Połączenie się serwerem zajęciowym oraz wygenerowanie kluczy SSH**

Po wprowadzeniu do zajęć można było zacząć pierwsze zadania do wykonania. Na zrzutach ekranu pokazałem jak połączyłem się z serwerem zdalnym oraz zapisane klucze, prywatny oraz publiczny w moim katalogu *.ssh*.

## **3. Pierwsze kroki na konsoli**

Kolejnym krokiem było założenie pierwszych folderów, napisanie pierwszych plików tekstowych (np. imię, nazwisko), usuwanie folderów, usuwanie plików, zmiana nazwy, przenoszenie plików, generalnie podstawowe operacje poruszania się po konsoli. Ważnym zadaniem była zmiana hasła użytkownika z domyślnego hasła przypisanego przez administratora. Na koniec trzeba było trzeba było utworzyć prosty plik

tekstowy napisany w HTML'u, który jest szkieletem dla strony WWW, na której będą umieszczane koleje zadanie z laboratoriów. W celu możliwości wyświetlania strony przez innych użytkowników należało jeszcze zmienić uprawnienia dostępu do pliku z poziomu konsoli.